# *EB-FlowII* **EF-A2000-T STARTUP GUIDE**

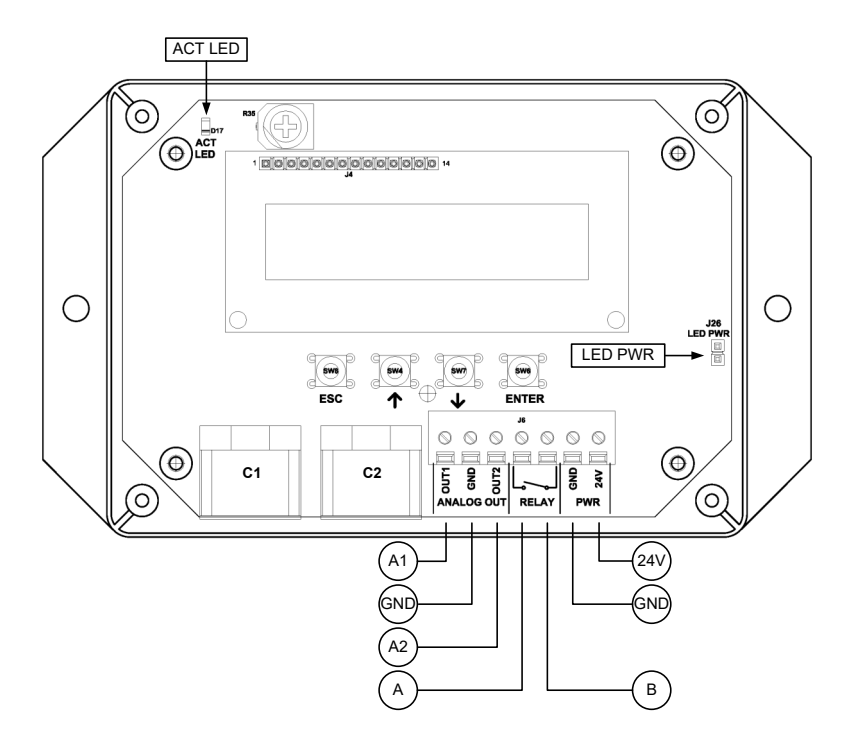

# **EF-A2000-T Parameters - Factory Defaults and Optional Settings/Ranges**

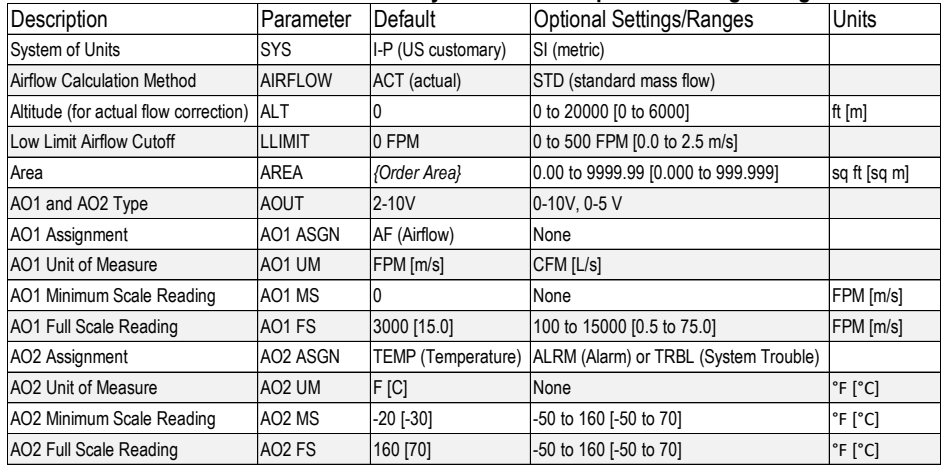

Refer to the O&M Manual for more information and/or additional parameter defaults, settings and ranges.

# STARTUP INSTRUCTIONS:

- 1. Verify that the sensor probes are located where they meet EBTRON published installation guides.
- 2. Verify that the probes are properly spaced with the airflow arrows pointing in the direction of airflow.
- *Improperly installed probes will compromise the installed accuracy of the device and degrade system performance.*
- 3. Verify that the transmitter is installed and wired in accordance with the *EF-A2000-T Wiring Guide* provided with the transmitter and power is provided to the transmitter.
- 4. Make sure the ductwork is clean and free of debris prior to fan startup.
- 5. Energize power to the transformer. Power-up faults, if detected, are displayed on the LCD. If any power up faults are detected, resolve all conflicts or contact EBTRON customer service at 1-800-232- 8766 before proceeding..
- *If extension cables have been added, the extension cable length must be entered into the transmitter. Refer to the Operations and Maintenance Manual for more information.*
- 6. The transmitter is fully functional as a factory calibrated airflow and temperature measurement device in I-P units (ft, FPM, CFM °F). Airflow (CFM) and temperature (°F) are displayed on the LCD.
- *If SI units are required, refer to the the Operations and Maintenance Manual.*
- *The factory default airflow output is set to actual airflow (FPM, CFM). If standard (mass) airflow (SFPM, SCFM) is required, refer to the Operations and Maintenance Manual.*
- *7.* Verify that the area on the hang-tag matches the actual area of the duct or opening where the probes are located (less any internal insulation). If the area is different, modify the area parameter stored in the transmitter and use the correct area for any external conversion calculations from FPM to CFM.
- *Failure to use the correct area will result in volumetric airflow (CFM) measurement error and degrade system performance. If the area parameter must be changed, refer to the Operations and Maintenance Manual.*
- 8. If analog output signals are used continue to step 9, otherwise skip to step 13.
- 9. The output signal type and range (2-10 VDC, 0-5 VDC or 0-10 VDC) of AO1 and AO2 is determined by the AOUT parameter. The transmitter is factory set to 2-10V (i.e. AOUT=2-10V).
- *The VDC output circuit can drive the input circuit of devices designed to measure 4-wire current loops with a resistive load ≥250 ohms.*
- *Do not apply any excitation voltage to the output of the transmitter.*
- 10. Verify that the transmitter is configured to match the analog input requirements of the host controller. Press the ESC and ↑ buttons simultaneously to display the transmitter setting for the AOUT parameter. If the AOUT parameter is not correct, press the ENT button and use the ↑ and ↓ buttons to set AOUT. Press the ENT button to execute and display the change. Press the ESC button to return to normal operation.
- 11. The analog output signal for airflow (AO1) is linear. The minimum scale reading (0% output) of the airflow signal is fixed at 0 and the full scale reading (100% output) is factory set to 3,000 FPM.
- တု *Multiply the default full scale velocity (FPM )by the correct total area (i.e. AREA parameter) of the measurement location to determine the full-scale or span (CFM ) for the B.A.S. to avoid additional*  field configuration. EBTRON airflow measurement device accuracy is percent-of-reading. Changing *the full scale reading does not affect measurement accuracy.*
- $\odot$ *If custom airflow scaling or unit of measure are required, refer to the Operations and Maintenance Manual.*
- 12. The analog output signal for temperature (AO2) is linear. The minimum scale reading (0% output) is set to -20 ºF and full scale reading (100% output) is set to 160 ºF.
- *If custom temperature scaling is required, refer to the Operations and Maintenance Manual.*
- *AO2 can be configured for a high/low airflow alarm or system status alarm. Refer to the Operations and Maintenance Manual for more information.*
- 13. If contact closure alarming is required continue to step 14, otherwise skip to step 16.
- 14. The contact closure relay can be assigned to the high/low airflow alarm or system status alarm. Refer to the *Operations and Maintenance Manual* for more information on configuring the high/low airflow alarm..
- 15. Press the ↑↓ arrow buttons simultaneously to enter the MAIN MENU. The SETTINGS menu is displayed. Press the ENT button to select the top of the SETTINGS submenu category. Press the ↓ button until the RELAY submenu category is visible. Press the ENT button to enter the RELAY submenu. The R1ASGN parameter is visible. Press the ENT button and set the R1 ASGN parameter to ALRM (high/low airflow alarm) or TRBL (System Status Alarm) using the ↑↓ buttons. Press the ENT button to save the selection. The default state for the relay is normally open (N.O.). If N.O. is required, press the ESC button twice to return to normal operation. If N.C. is required, press the ↓ button until the R1 STATUS parameter is visible. Press the ENT button and set the R1 STATUS parameter to NC using the ↑↓ buttons. Press the ENT button to save the selection. Press the ESC button twice to return to normal operation.
- 16. Startup is complete! If additional customization is desired, consult the *Operation and Maintenance Manual*.

# VERIFICATION

Many installations require third-party airflow verification. If the airflow measuring device is within the measurement uncertainty of the verification technique, EBTRON strongly recommends that no field adjustment correction is made. EBTRON airflow measurement devices are factory calibrated to NIST traceable standards. Field adjustment is not recommended when installed in accordance to published guidelines.

If field adjustment is required, refer to the *Operation and Maintenance Manual*.

*Transmitters can be field adjusted to match a third-party measurement. Adjusted field measurements typically result in comparative readings within ±3% of the third-party measurement. Be advised that the third-party measurement may have uncertainties greater than or equal to ±10% and should only be used to adjust the airflow measurement if the discrepancy is greater than the uncertainty of the third-party source.*

# FOR MORE INFORMATION ….

### Operations and Maintenance Manual.

The *Operations and Maintenance Manual* is a comprehensive reference document that contains information on installation, startup, custom configuration, built-in tools, diagnostics, troubleshooting and maintenance.

# NEED MORE HELP?

#### EBTRON Customer Service

For toll-free factory support call 1-800-2EBTRON (1-800-232-8766), Monday through Thursday 8:00 AM to 4:30 PM and Friday 8:00 AM to 2:00 PM eastern time.

#### Your Local EBTRON Representative

Visit EBTRON.com for the name and contact information of your local representative.